# Automatic Production of Large Spatial Price Rasters with Python

*A lightning presentation with a focus on geo-processing tools found in the python library arcpy.*

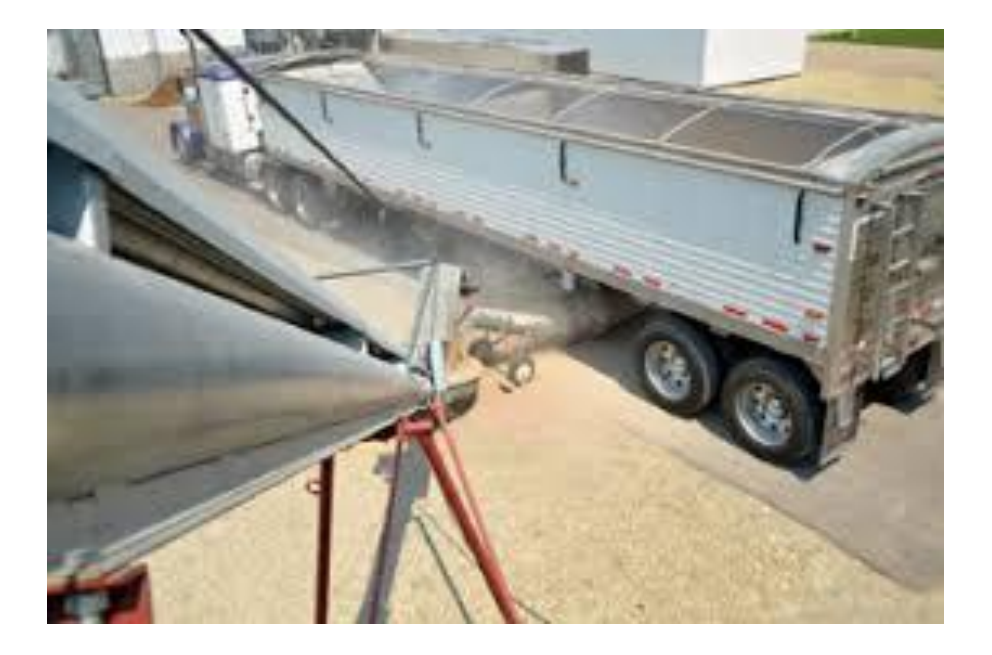

*GASP Workshop Kevin Hunt, Geographer, Research & Development Division, NASS November 6, 2020* | *Washington, DC*

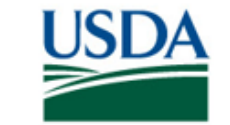

**United States Department of Agriculture National Agricultural Statistics Service** 

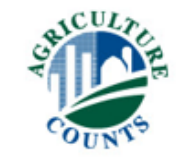

#### **Overview**

USDA National Agricultural Statistics Service (NASS) is developing a machine-learning early season forecasting model for pre-season acreage estimation that includes geo-located agricultural commodity prices.

#### **Steps to automating the creation of this data:**

- Scrape data from host website and format into monthly averages
- 2. Convert dbf tables into point features
- 3. Convert point features into IDW raster surfaces
- 4. Format data for the machine-learning model

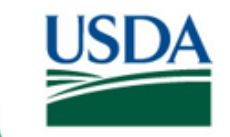

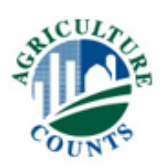

Monthly averages:

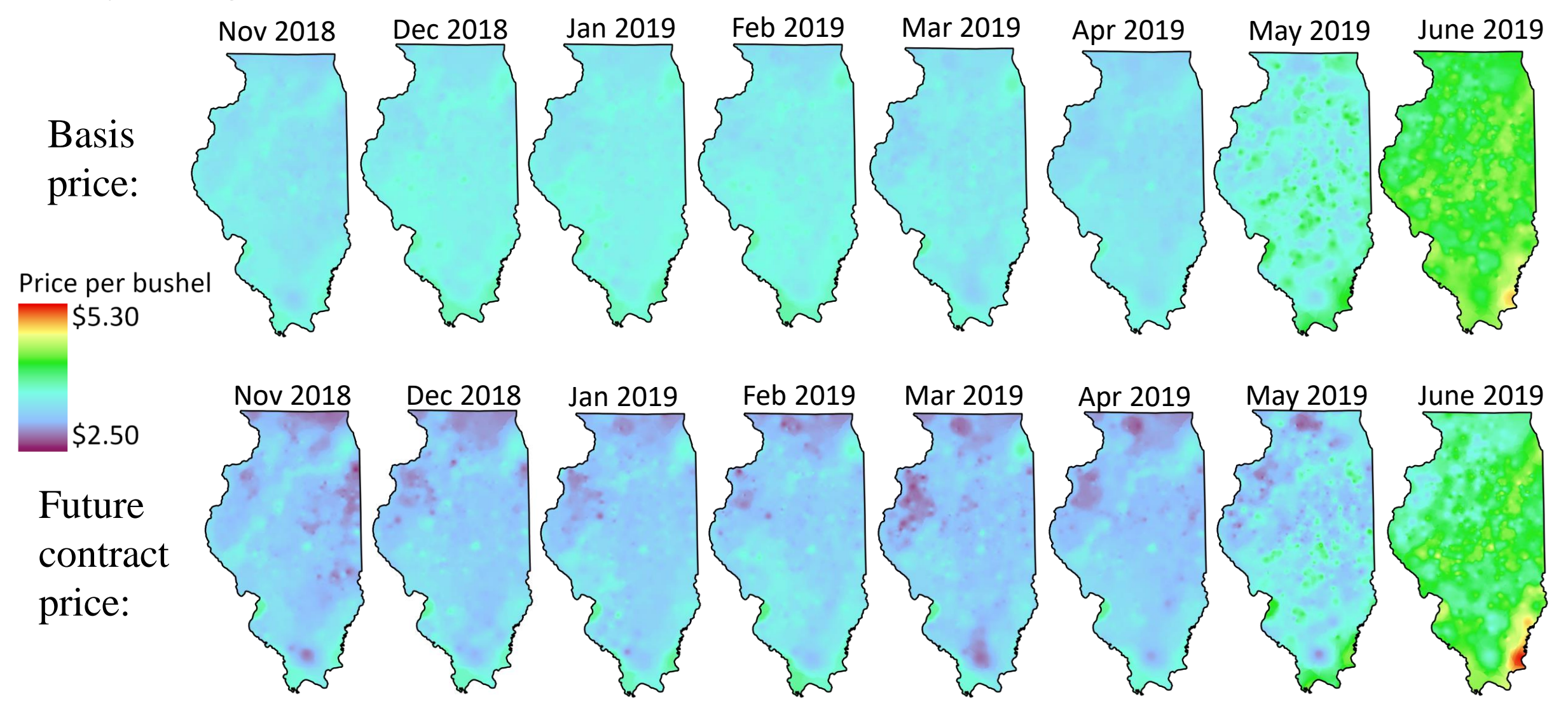

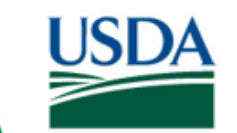

**United States Department of Agriculture National Agricultural Statistics Service** 

 $xCU<sub>2</sub>$ 

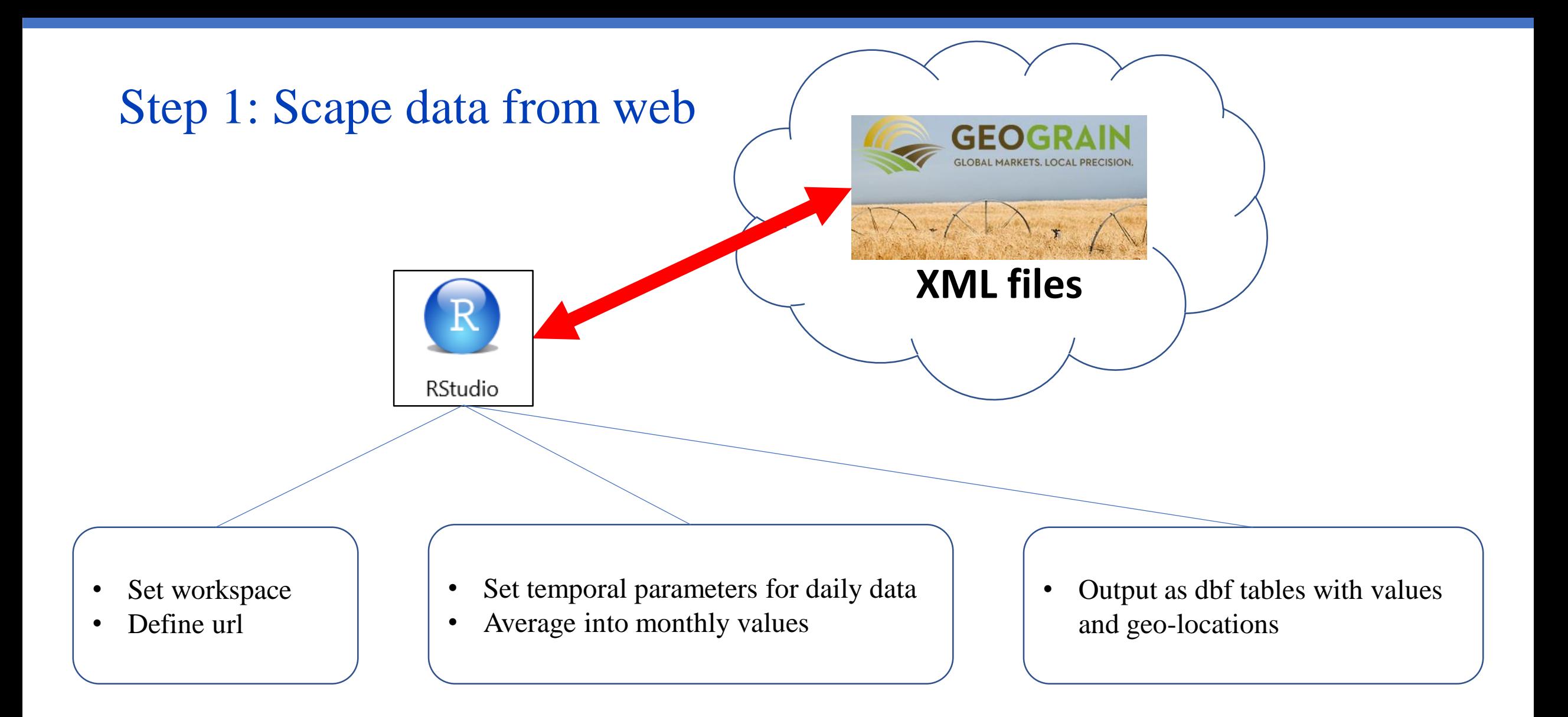

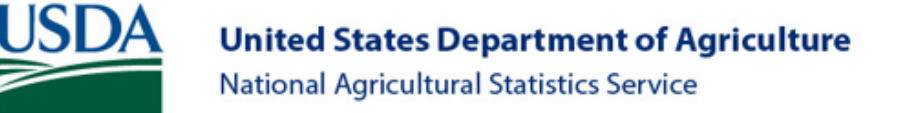

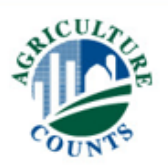

### Step 2: Convert tables to points

Import arcpy Import arcpy management

> Set workspace Set output workspace

Use arcpy "list files"

Format file to a dbf

In arcpy management Use XYTableToPoint Set parameters

import arcpy from arcpy import management

 $\texttt{arcpy.environ.workspace} = \texttt{r"drive: \example \DBF"}$ outWorkspace = r"drive:\example\Points"

 $dbfList = arcpy.ListFiles()$ For dbf in dbfList:  $outputDBF = "{}\\ \backslash {} \backslash {}$  format(outWorkspace, dbf)

arcpy.management.XYTableToPoint(in table=dbf, out feature class=outputDBF, x field="longitude", y field="latitude", coordinate system="GCS WGS 1984")

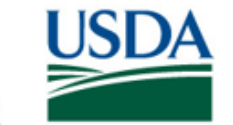

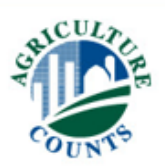

# Step 3: Convert points to IDW surfaces

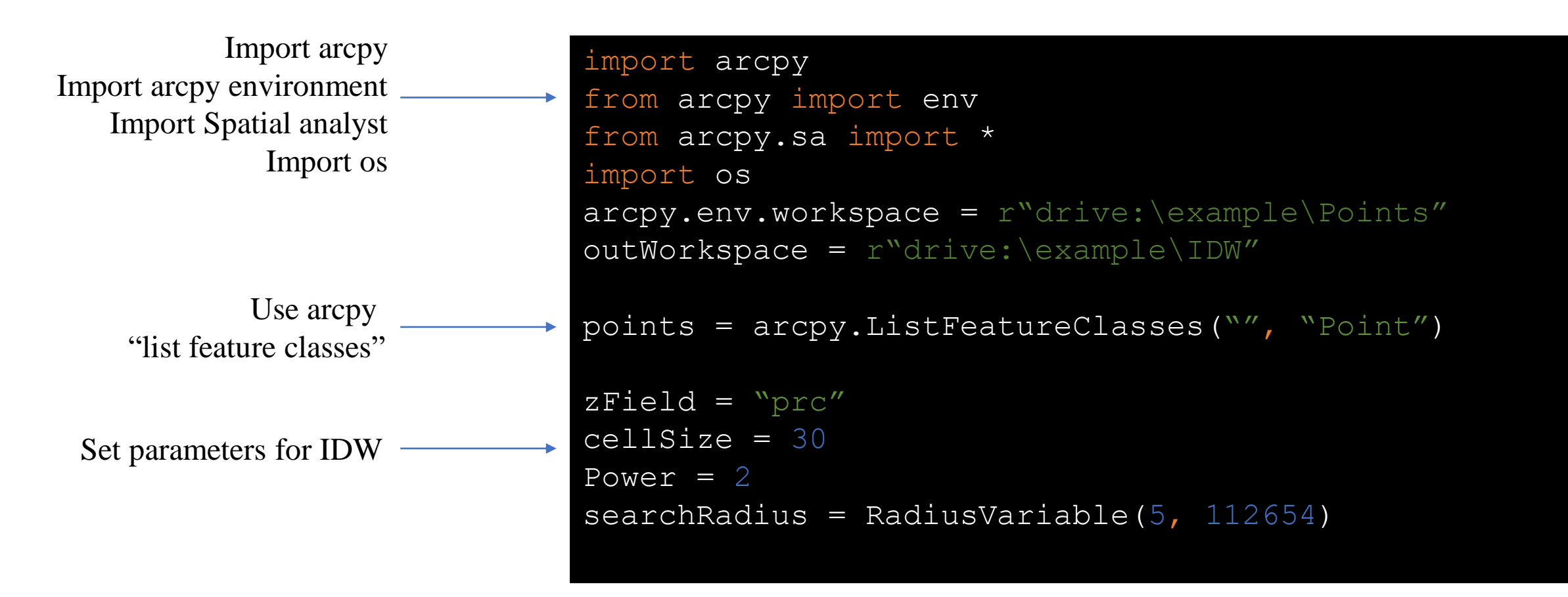

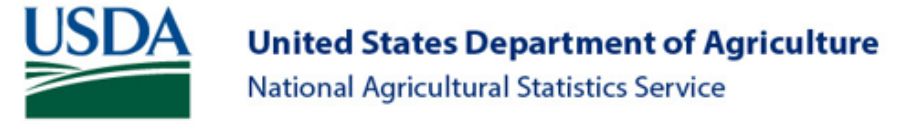

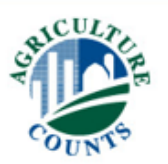

# Step 3: Convert points to IDW surfaces

arcpy.CheckOutExtension("Spatial") for fc in points: with arcpy.EnvManager(outputCoordinateSystem="Equal Area Conic Projection") outIDW = arcpy.sa.Idw(fc, zfield, cellSize, power, searchRadius) IMGname =  $fc[:-4]$ IDW OUT=pm os.path.join(outWorkspace, '{}.img.format (IMGname)) outIDW.save(IDW\_OUT) Check out Spatial Analyst Loop through list Using the IDW tool Use os to join '.img' and save files as IMAGINE files

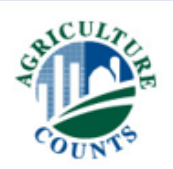

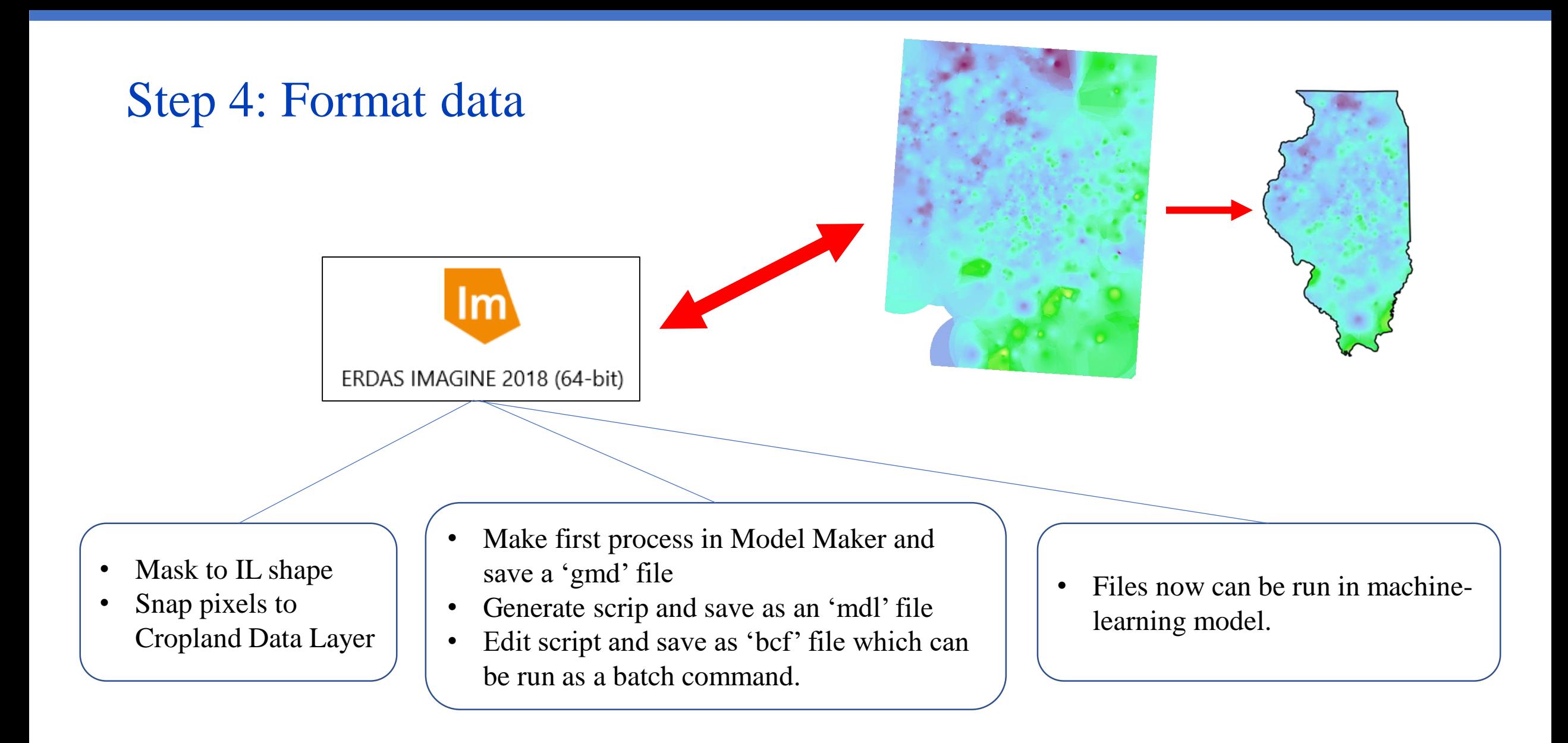

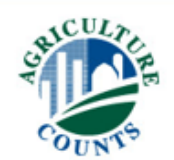

*GASP Workshop, Washington DC, November 6 2020*

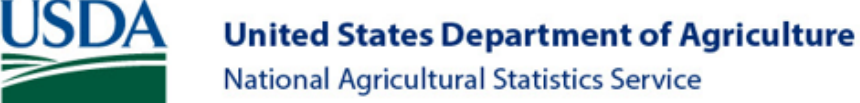

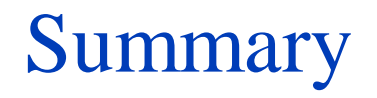

- Streamlined workflow
- Automation increased speed
- This process can be applied to other data

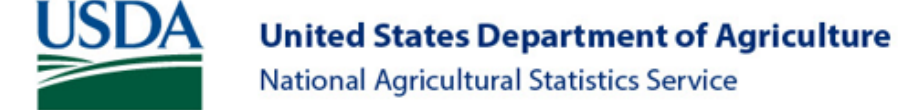

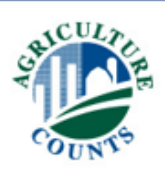

#### Thank you!

For questions contact: Kevin.A.Hunt@usda.gov

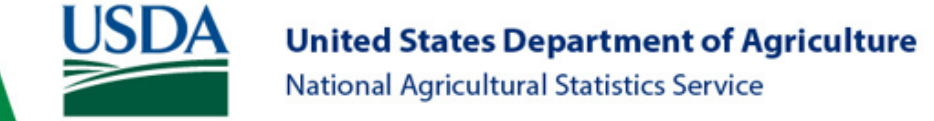

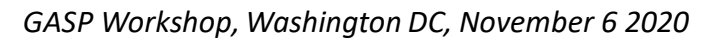

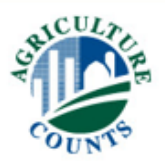